Le serveur IceWarp

# Guide de configuration de la Voix sur IP

Version 13.0

**IceWarp®** 

24 janvier 2022

## Guide de configuration de la VoIP

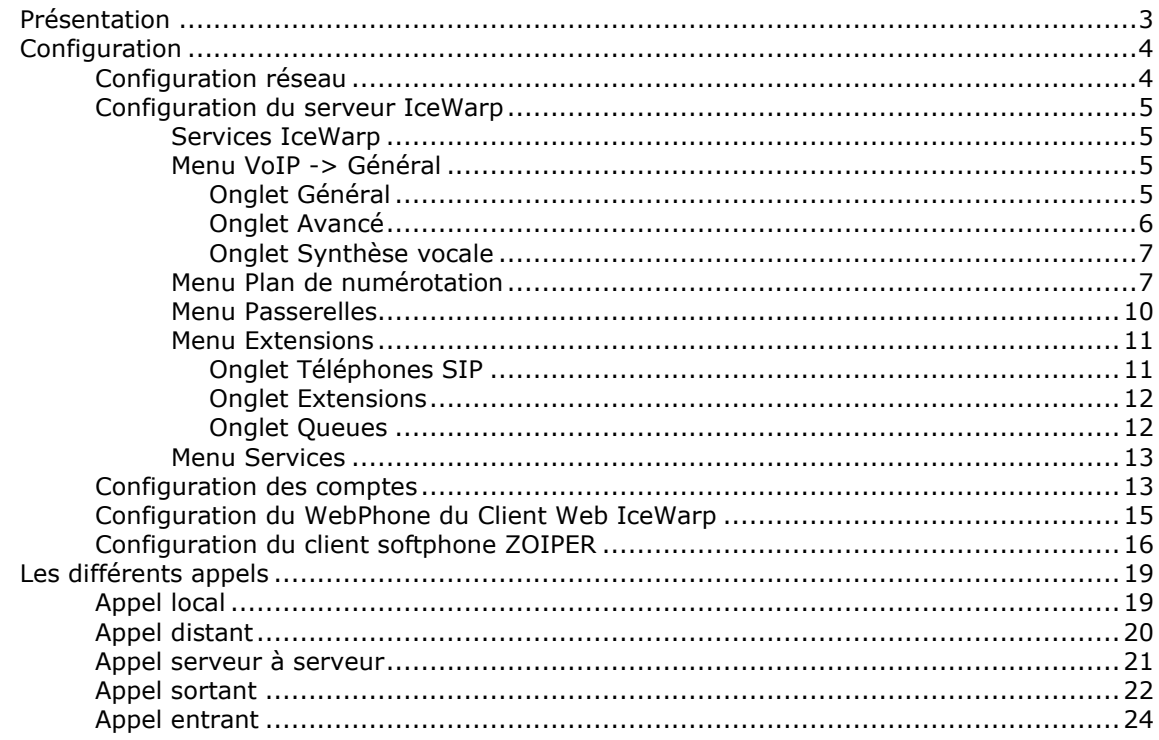

 $\overline{2}$ 

 $\mathbf{3}$ 

# <span id="page-2-0"></span>**Guide de configuration de la VoIP**

# <span id="page-2-1"></span>Présentation

Ce document présente les différentes possibilités offertes par le serveur VoIP intégré au serveur IceWarp. Le serveur VoIP s'appuie sur le protocole SIP.

Il s'adresse plutôt aux administrateurs pour leur permettre d'appréhender les différentes possibilités offertes par le serveur et la façon de les configurer.

Une explication auprès des utilisateurs pourra être nécessaire pour leur expliquer les possibilités qui leur sont offertes et la façon de les utiliser.

Plus de détails peuvent être trouvés dans la documentation de référence : [www.icewarp.com/download/documentation/server/communication 2011 VoIP Service Reference.pdf](http://www.icewarp.com/download/documentation/server/communication/V%2011%20VoIP%20Service%20Reference.pdf)

# <span id="page-3-0"></span>Configuration

# <span id="page-3-1"></span>Configuration réseau

#### Ports

Sur le serveur VoIP et tous les pares-feux traversés, les ports suivants doivent être ouverts : au minimum **5060** et **5061** pour la signalisation (protocole SIP sur UDP) et ainsi que les ports pour la conversation (protocole RTP sur UDP) en cohérence avec les ports configurés sur le serveur [\(voir Onglet Avancé\)](#page-5-0).

#### DNS

Si le serveur VoIP et le serveur web sont derrière la même adresse IP, l'enregistrement A peut servir pour les deux fonctions et il n'est pas besoin d'une configuration particulière du DNS pour les appels entrants. Si les serveurs sont séparés, un enregistrement spécifique SRV doit être ajouté au DNS ; le serveur expéditeur consulte l'enregistrement SRV du domaine destinataire pour rediriger les appels vers le serveur approprié.

La syntaxe **de l'enregistrement SRV** est la suivante (RFC2782) :

\_Service.\_Proto.Name TTL Class SRV Priority Weight Port Target

- Service: nom symbolique du service désiré (sip ici).
- Proto: le protocole du service ; ça peut être [TCP](http://en.wikipedia.org/wiki/Transmission_Control_Protocol) ou [UDP.](http://en.wikipedia.org/wiki/User_Datagram_Protocol)
- Name: nom du domaine concerné par l'enregistrement.
- TTL: durée de validité de l'enregistrement.
- Class: champ standard DNS (toujours IN).
- Priority: priorité du destinataire, une valeur faible indique une préférence élevée.
- Weight: un poids relatif pour les enregistrements de même priorité.
- Port: le port TCP ou UDP sur lequel tourne le service.
- Target: nom d'hôte du serveur qui traite le service.

Exemple d'un enregistrement SRV :

sip. udp.example.com. 86400 IN SRV 0 5 5060 sipserver.example.com.

Pour plus de détails, vous pouvez consulter<http://mit.edu/sip/sip.edu/dns.shtml>

# <span id="page-4-0"></span>Configuration du serveur IceWarp

## <span id="page-4-1"></span>Services IceWarp

Le **service VoIP** du serveur IceWarp doit être actif (voir dans Système -> Services -> onglet Général) et posséder des licences à jour (voir le menu Aide -> Licence...).

Pour **redémarrer** ce service, il faut redémarrer le module "IM" en allant dans la console d'administration menu Système -> Services -> onglet Général -> service Messagerie Instantanée (ou VoIP ou WebMeeting) et par un clic droit lancer "redémarrer le module "IM"".

Configuration via la console d'administration du serveur IceWarp.

## <span id="page-4-2"></span>Menu VoIP -> Général

### <span id="page-4-3"></span>Onglet Général

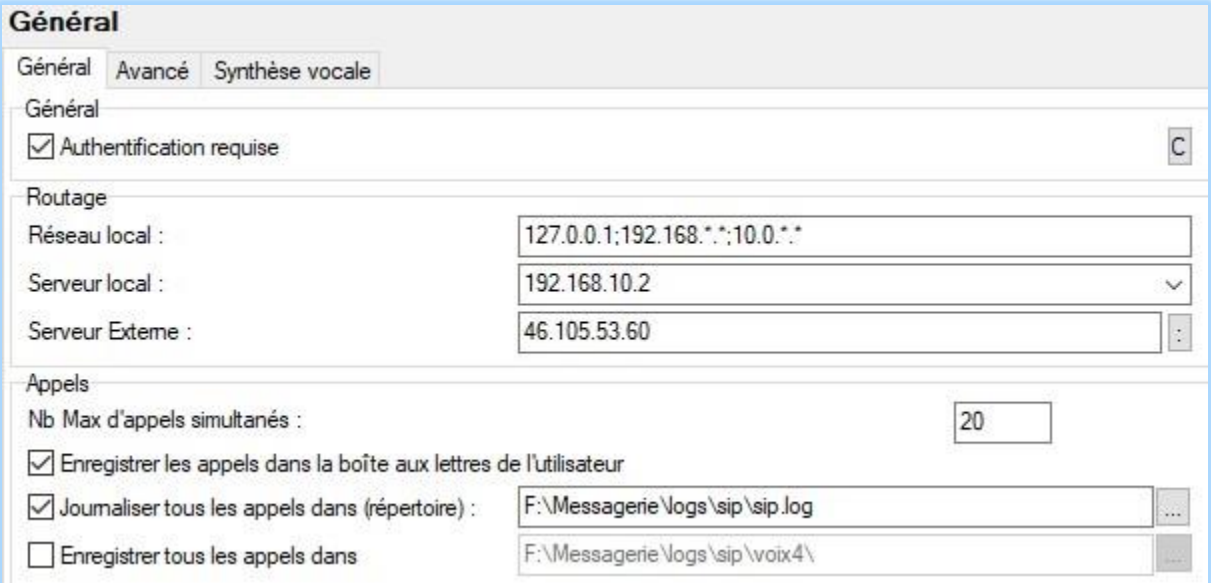

En cochant "Authentification requise" vous n'autorisez l'accès à SIP qu'aux utilisateurs authentifiés. Cela limite pratiquement les appels aux utilisateurs locaux. Il est possible de mettre un contournement pour certains utilisateurs ou adresses IP.

Les informations de routage sont nécessaires : plages d'adresses du réseau local, adresse du serveur SIP vu du réseau local et adresse du serveur SIP vu d'Internet.

Limiter le nombre d'appels simultanés permet de limiter la charge du serveur (typiquement 8ko/s par appel).

Il faut enregistrer les appels VoIP dans la boite aux lettres de l'utilisateur pour pouvoir bénéficier de certains services (liste des appels dans le WebPhone et possibilité de faire des rappels).

Journaliser tous les appels est utile pour l'analyse des problèmes SIP. Il est possible de faire un fichier par jour en utilisant une syntaxe comme <InstallDirectory>\SIPyyyymmdd\sip.log.

L'enregistrement de la voix n'est à utiliser que pour des besoins spécifiques.

#### <span id="page-5-0"></span>Onglet Avancé

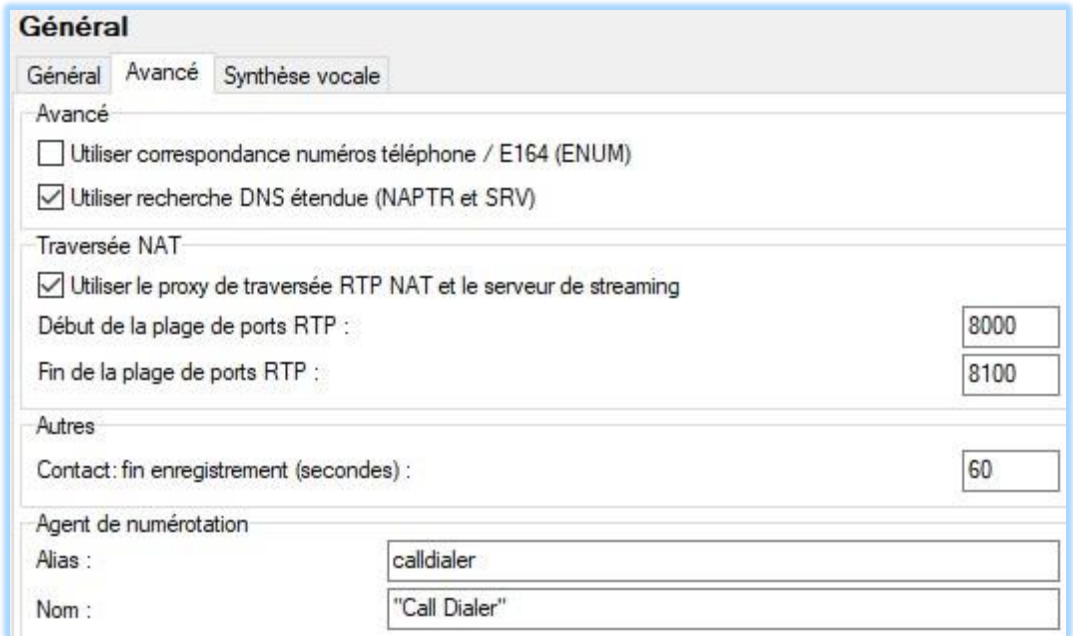

La numérotation E164 permet d'utiliser une numérotation conforme à la numérotation standard. Cf. ce [site pour la description de e164.](https://en.wikipedia.org/wiki/E.164)

La recherche DNS étendue permet d'étendre le champ des correspondants [\(cf. ce document\)](https://en.wikipedia.org/wiki/NAPTR_record).

Le proxy de traversée RTP NAT est nécessaire dans la plupart des cas. Il force le passage de la conversation (protocole RTP) par le serveur. La plage des ports à utiliser doit être spécifiée et les ports doivent être ouverts en UDP (mettre au minimum 8 ports).

La fin d'enregistrement impose aux utilisateurs de se réenregistrer à intervalle régulier (effectué automatiquement par le client VoIP).

Agent de numérotation : le nom et l'alias qui seront affichés en cas d'appel initié par le système.

## <span id="page-6-0"></span>Onglet Synthèse vocale

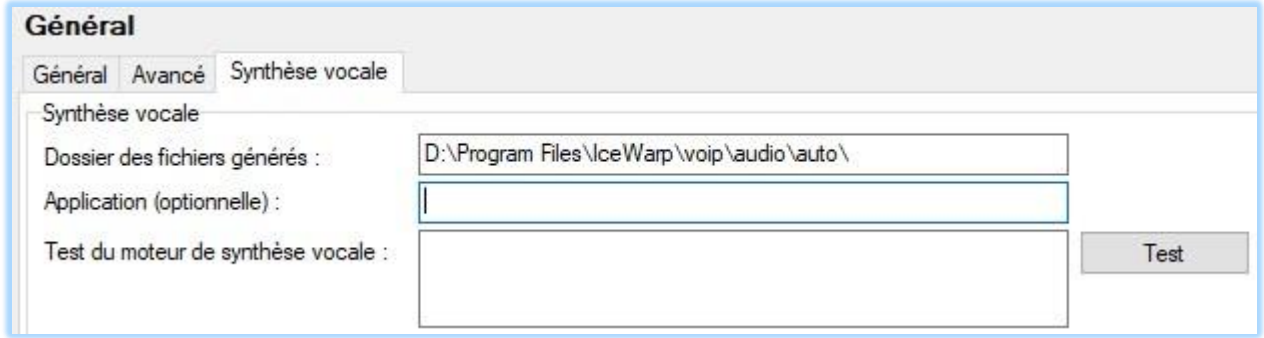

Permet de générer des fichiers audio à partir de textes.

Les fichiers audio générés sont placés dans le dossier spécifié sur la première ligne.

L'application de conversion est celle de Windows par défaut mais une autre application peut être spécifiée dans le deuxième champ.

Pour faire référence à un texte plutôt qu'à un message vocal, il suffit de faire précéder le texte de "tts=". Par exemple pour le service Echo :

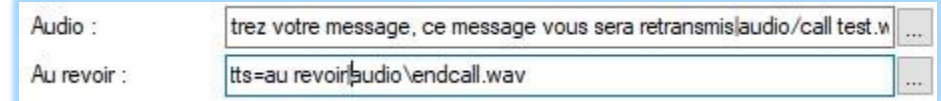

La barre verticale"|" indique que le message audio qui suit sera utilisé si le premier n'a pas pu être généré.

## <span id="page-6-1"></span>Menu Plan de numérotation

Ce menu permet de définir des règles pour effectuer des correspondances entre les identifiants des appels.

Les règles sont appliquées dans leur ordre d'apparition et la recherche s'arrête à la fin de la liste. L'ordre est donc un paramètre important.

Les différentes fonctions utilisables sont les suivantes :

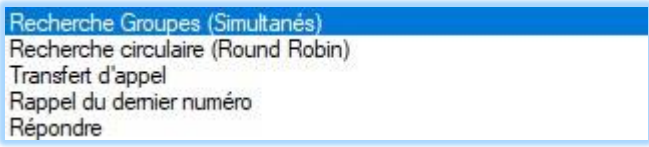

Note : le rappel du dernier numéro ne fonctionne que si les appels sont enregistrés dans la boite aux lettres de l'utilisateur [\(voir ci-dessus\).](#page-4-3)

Il est possible de programmer des redirections pour créer une numérotation abrégée. Par exemple :

#### Plan de numérotation

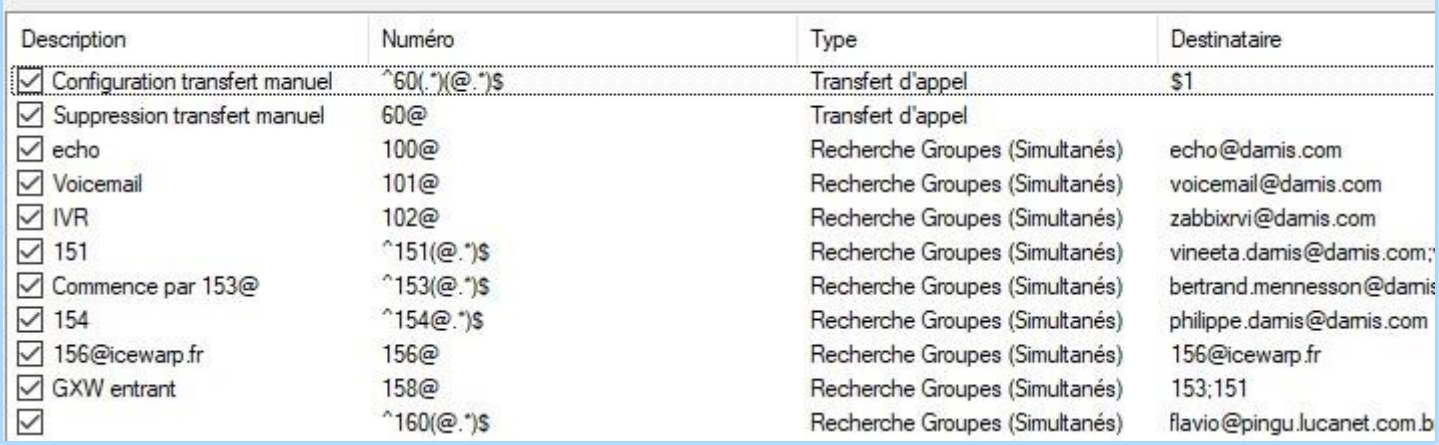

Dans cet exemple, la composition du numéro 160 va appeler "flavio@pingu.lucanet.com.br

Pour que la boîte vocale soit appelée après un certain temps, il suffit d'indiquer le nom du poste virtuel de la boîte vocale (**voicemail** par défaut) dans le champ "Transférer vers".

Voici l'écran de configuration du **Transfert d'appels** :

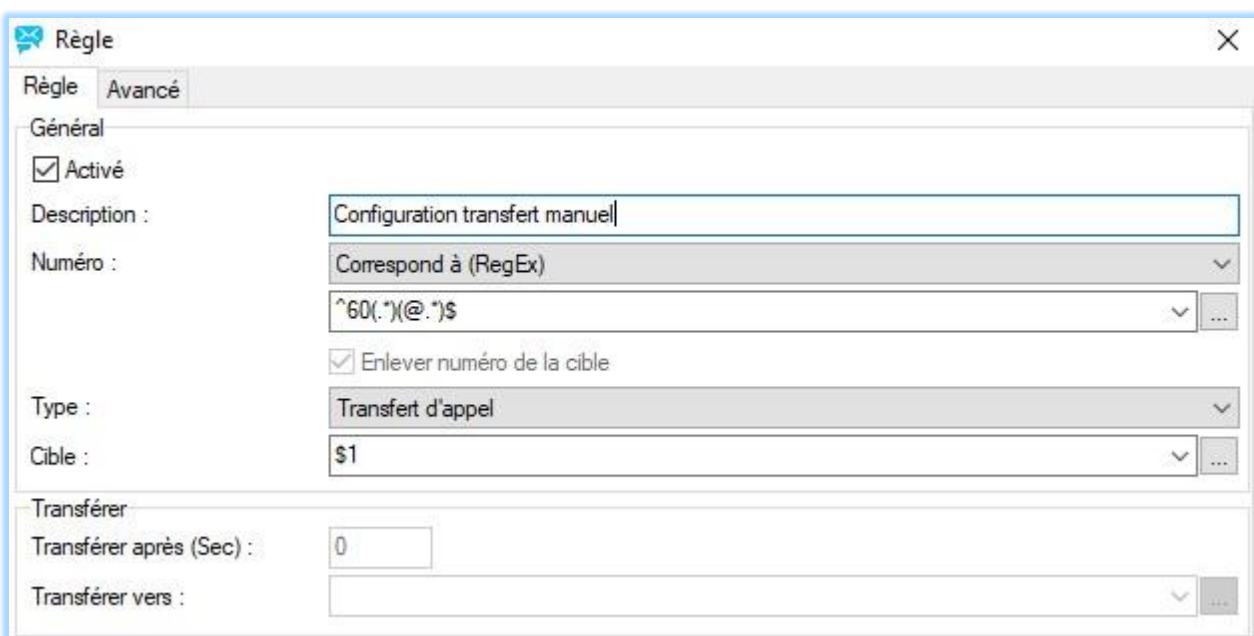

Le préfixe "Transfert d'appel" (60 ci-dessus) peut s'utiliser de plusieurs manières :

- Si un utilisateur compose 60, tous les appels qui lui sont destinés seront rejetés
- Si un utilisateur compose 60123456, tous les appels qui lui sont destinés seront renvoyés vers 123456
- Si un utilisateur compose 60charlotte@iwdemo.fr, tous les appels qui lui sont destinés seront renvoyés vers charlotte@iwdemo.fr

Note : toutes ces redirections doivent être configurées par l'utilisateur lui-même sur son poste.

L'onglet Avancé propose des restrictions sur l'application des règles : appels provenant d'une passerelle, heure de l'appel, l'utilisateur n'est pas en ligne :

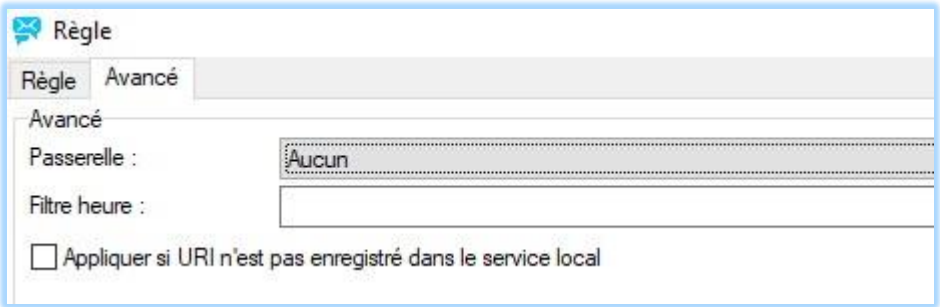

## <span id="page-9-0"></span>Menu Passerelles

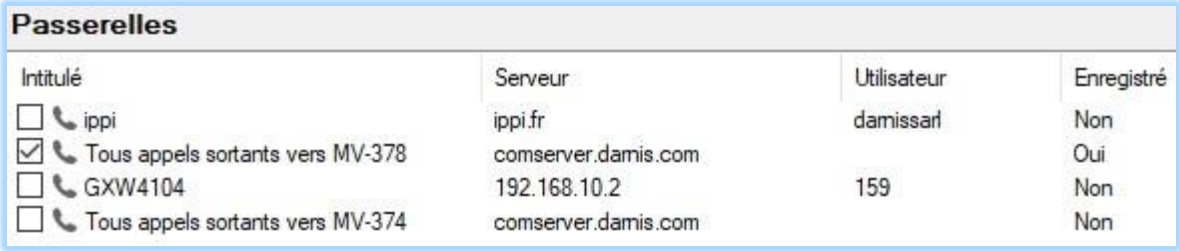

Le menu passerelles permet de définir des passerelles à utiliser sous certaines conditions pour les appels entrants ou sortants.

Le menu de configuration d'une passerelle est le suivant (ici pour la passerelle MV-378 qui est une passerelle vers le réseau mobile) :

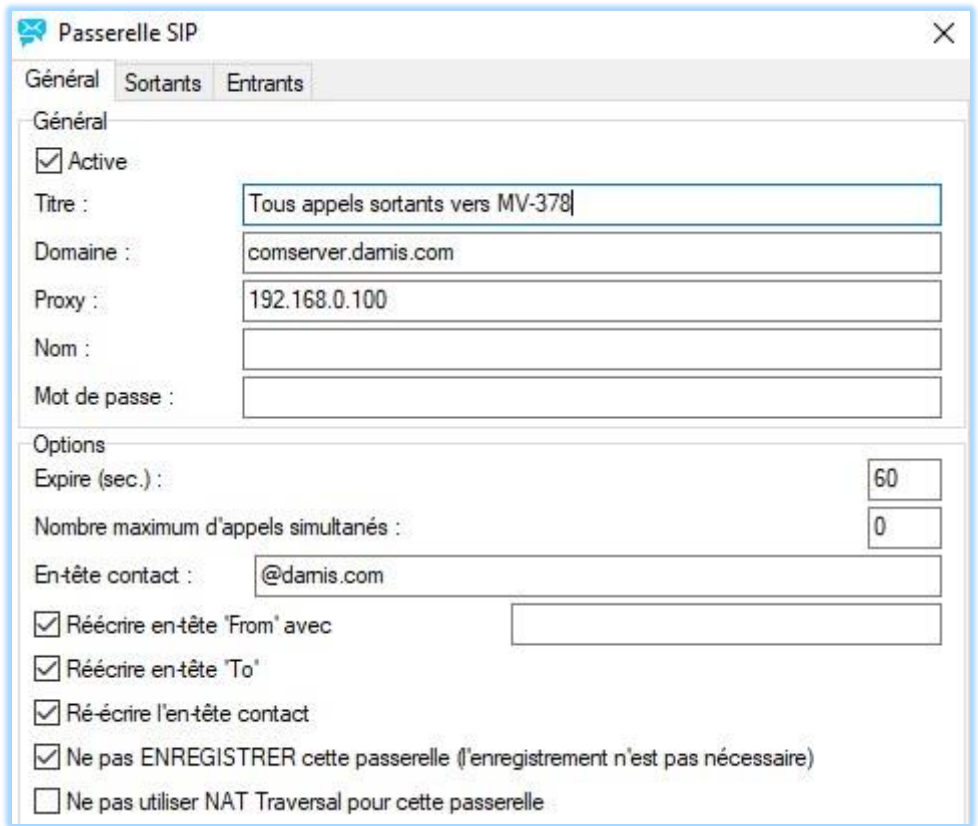

L'onglet Sortants permet de spécifier quels types de numéros (RegEx) doivent sortir sur cette passerelle et quels utilisateurs ont le droit de l'utiliser :

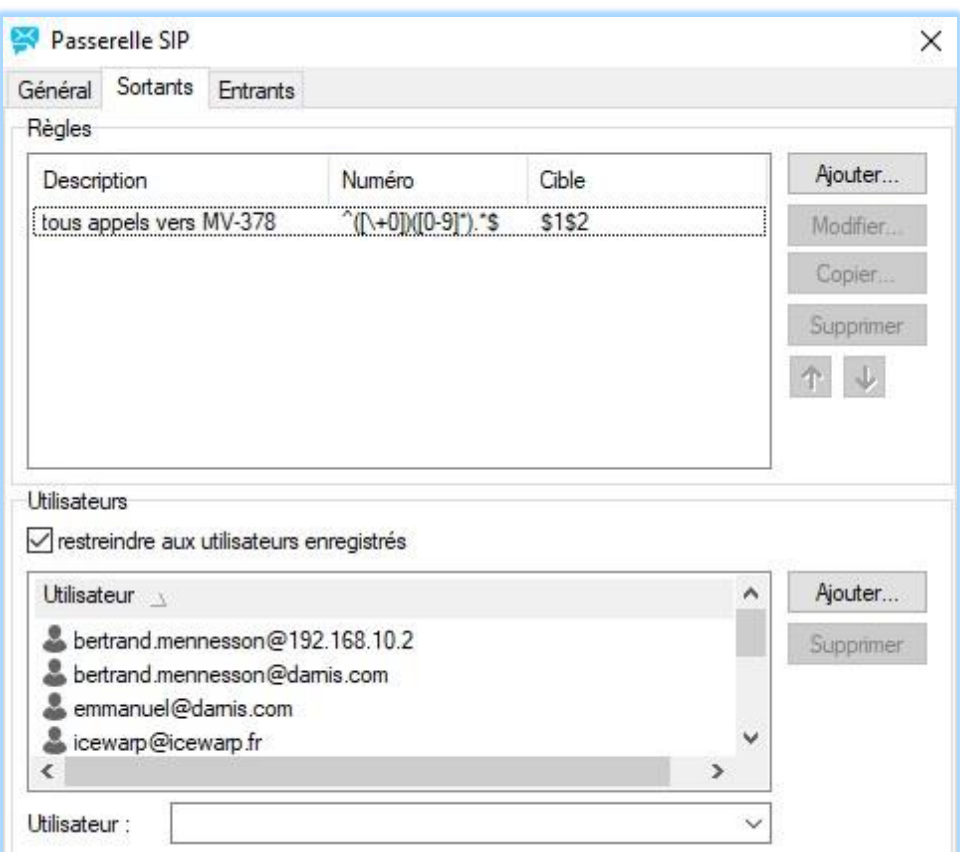

Il est possible de définir une passerelle vers Skype. Consulter le document indiqué dans le paragraphe [Présentation.](#page-2-1)

## <span id="page-10-0"></span>Menu Extensions

## <span id="page-10-1"></span>Onglet Téléphones SIP

Cet onglet permet de définir des appareils qui se comporteront comme des postes utilisateurs.

Il contient au minimum les postes virtuels associés aux fonctions echo, Messagerie vocale et RVI.

Il peut être nécessaire de rajouter des postes virtuels pour l'enregistrement des passerelles nécessitant un mot de passe.

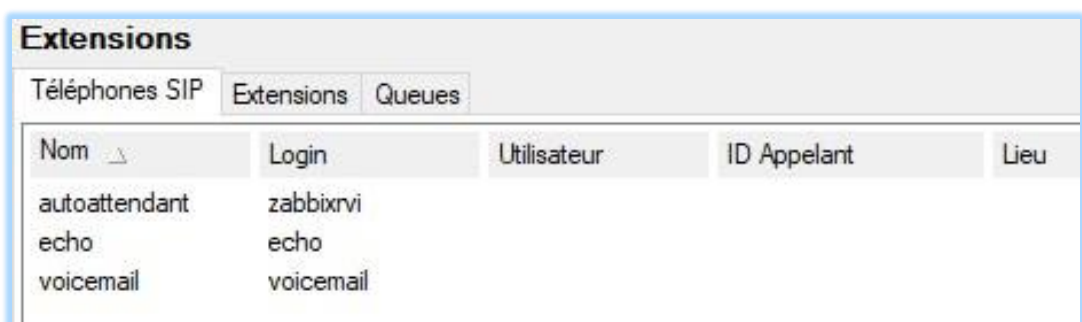

#### Détail de l'entrée echo :

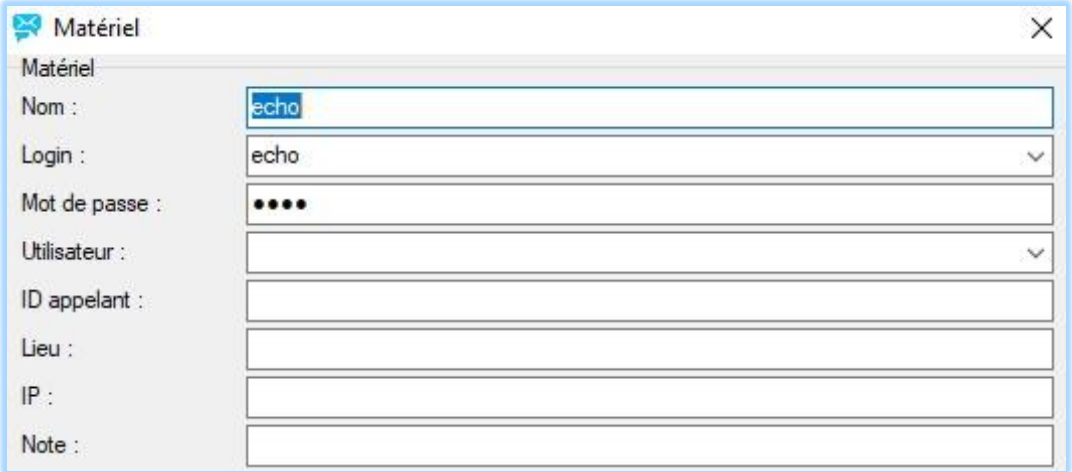

Qui permet d'authentifier la fonction écho définie dans VoIP –> Services -> onglet Echo

### <span id="page-11-0"></span>Onglet Extensions

Cet onglet permet de définir des utilisateurs et de les relier à un (ou plusieurs) numéro d'appel.

#### <span id="page-11-1"></span>Onglet Queues

Cet onglet permet de définir des groupes et de les relier à un (ou plusieurs) numéro d'appel.

## <span id="page-12-0"></span>Menu Services

Les fonctions RVI (Réponse Vocale Interactive), Messagerie vocale, Echo et Conférences ne sont plus opérationnelles sur les versions 13 et suivantes.

La conférence est maintenant un micro-service externe nécessitant un abonnement spécifique.

# <span id="page-12-1"></span>Configuration des comptes

Dans le serveur IceWarp, un numéro de téléphone peut être fourni, il est équivalent à un alias.

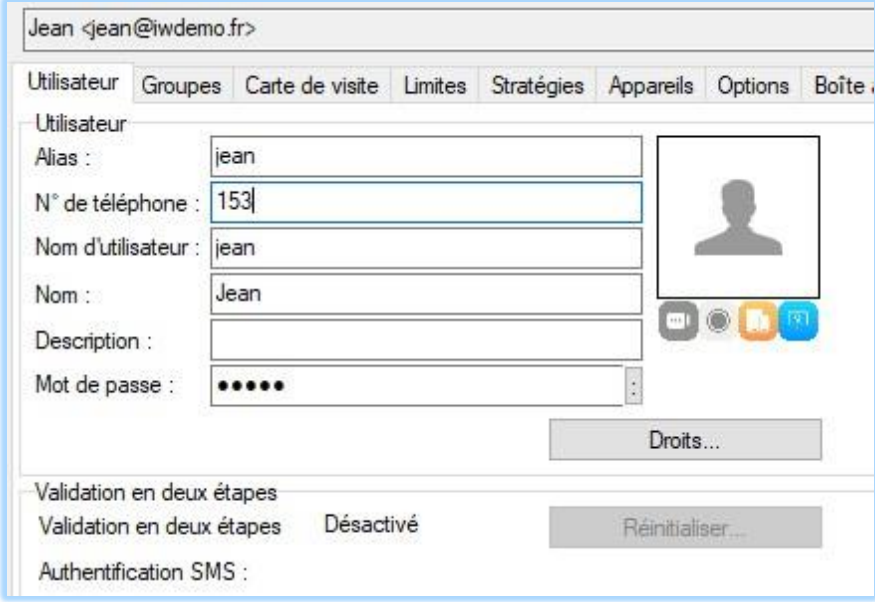

Le compte peut donc être appelé par [153@iwdemo.fr](mailto:153@iwdemo.fr) ou jean@iwdemo.fr.

Le service VoIP doit être coché pour cet utilisateur :

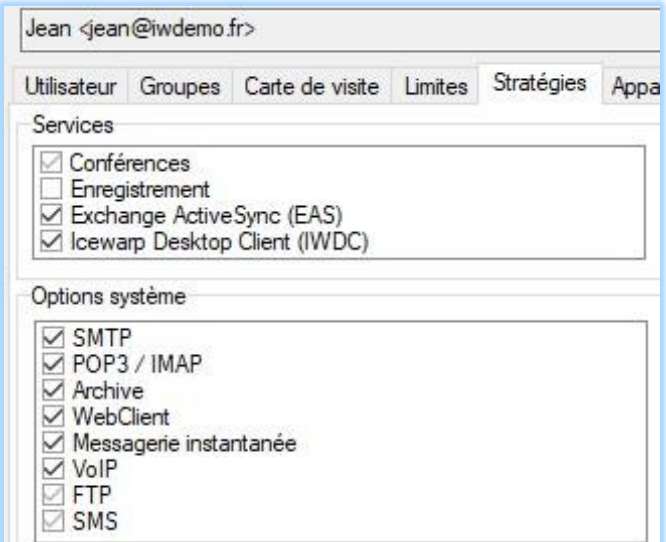

Il est possible de configurer le répondeur vocal sur le compte :

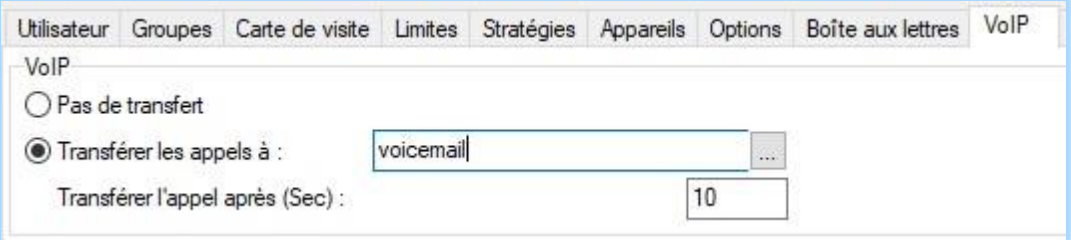

Ce paramétrage provoque un transfert vers le répondeur vocal voicemail si l'utilisateur ne répond pas pendant 10 secondes.

Cette configuration se traduit par une ligne supplémentaire dans le menu Plan de numérotation du menu VoIP de la console d'administration.

# <span id="page-14-0"></span>Configuration du WebPhone du Client Web IceWarp

IceWarp propose un client VoIP intégré au Client Web :

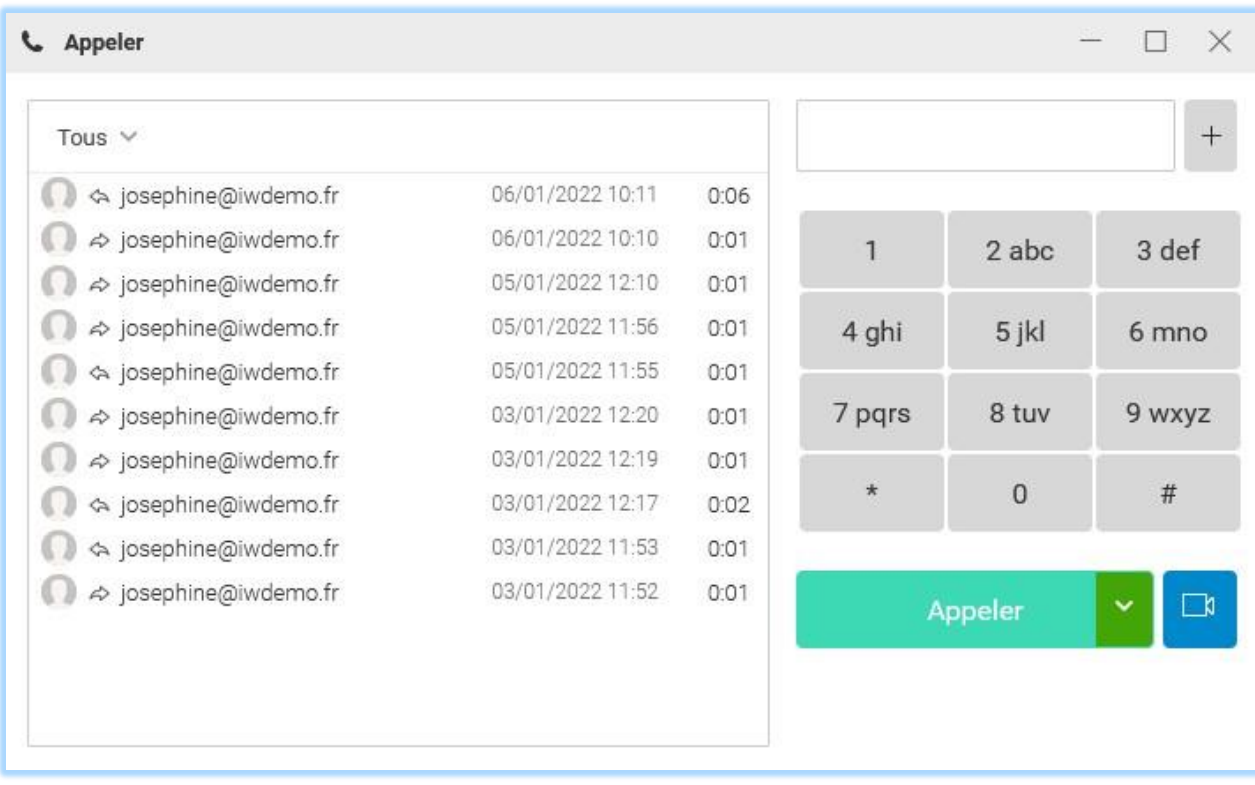

On obtient cette fenêtre en cliquant sur le bouton **les en bas à gauche de la fenêtre principale**. Ce symbole indique si le poste est Déconnecté ou Connecté (...au serveur, cela ne veut pas dire décroché ou raccroché). Pour changer son état, il faut faire un clic droit et sélectionner la position désirée.

Un paramétrage est possible dans le Client Web :

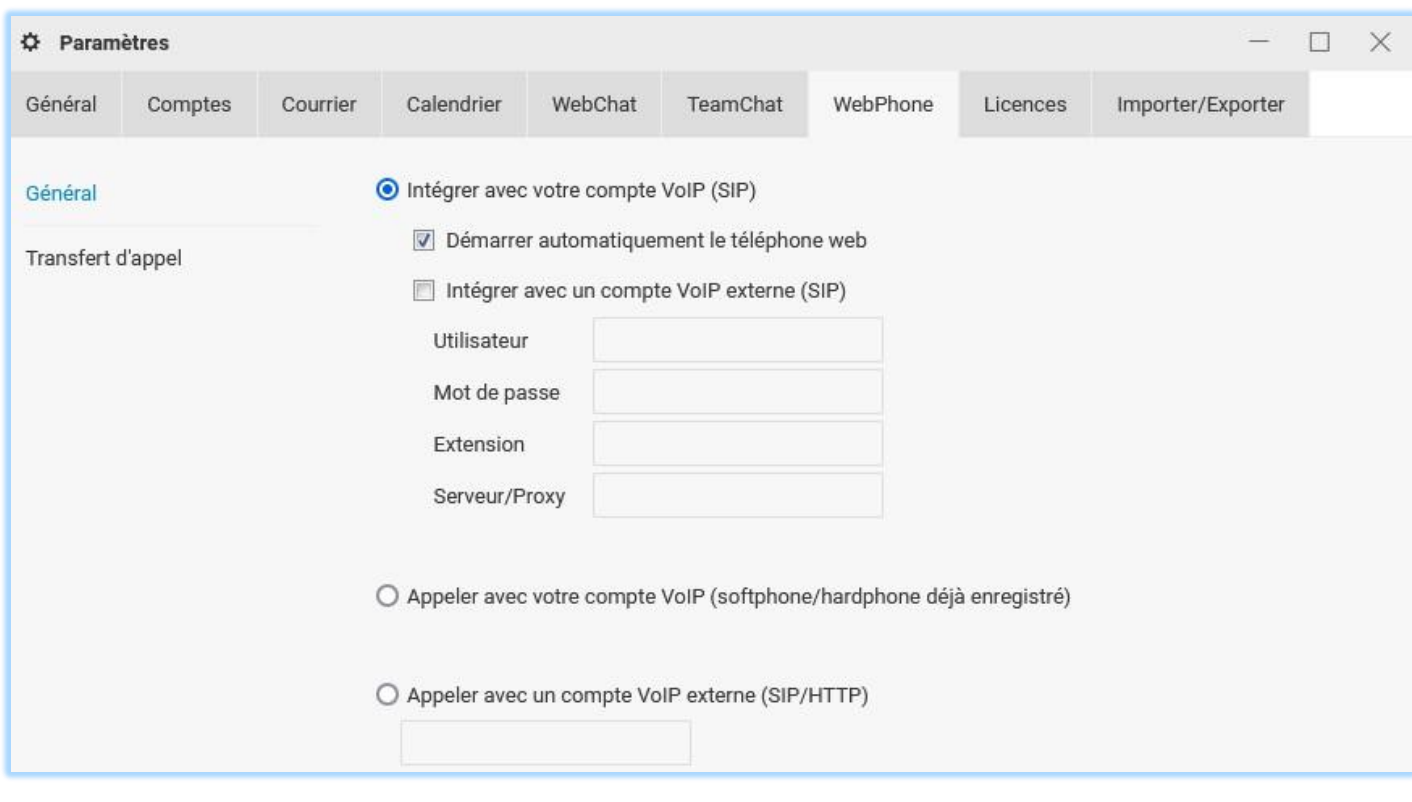

Ceci est utile en particulier si on veut utiliser pour la VoIP un autre compte que celui du Client Web.

# <span id="page-15-0"></span>Configuration du client softphone ZOIPER

Il peut être téléchargé gratuitement à [partir de ce lien.](https://www.zoiper.com/en/voip-softphone/download/current)

Le serveur est identifié par le nom de domaine. Cela est suffisant si l'enregistrement A du DNS renvoie vers le serveur VoIP, dans le cas contraire, il faut indiquer le nom ou l'adresse du serveur (adresse proxy)

L'utilisateur est identifié par son Nom d'utilisateur ou son adresse mail complète (comme pour le Client Web) et son mot de passe.

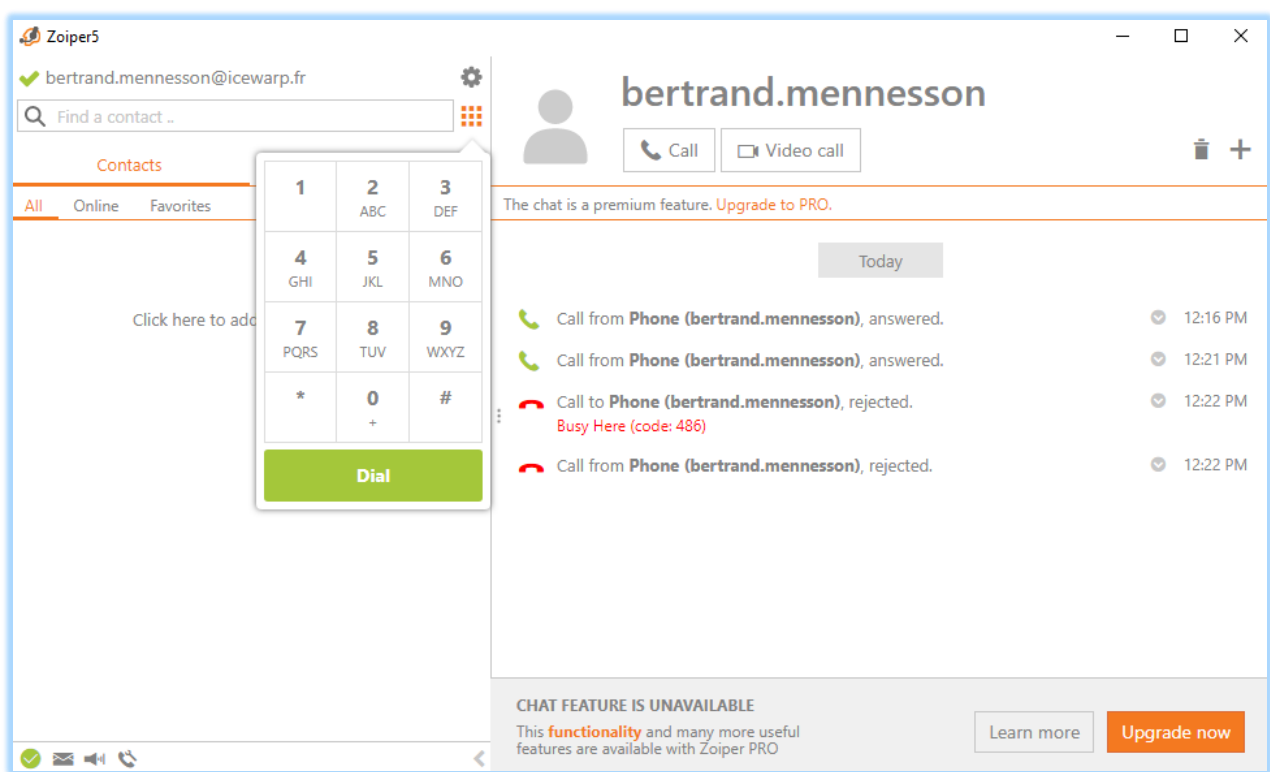

La version présentée ci-dessous est la V5. Il se présente de la façon suivante :

Pour composer un numéro ne comportant que des chiffres, il faut créer un enregistrement dans le plan de numérotation pour faire correspondre le numéro avec l'adresse mail du destinataire.

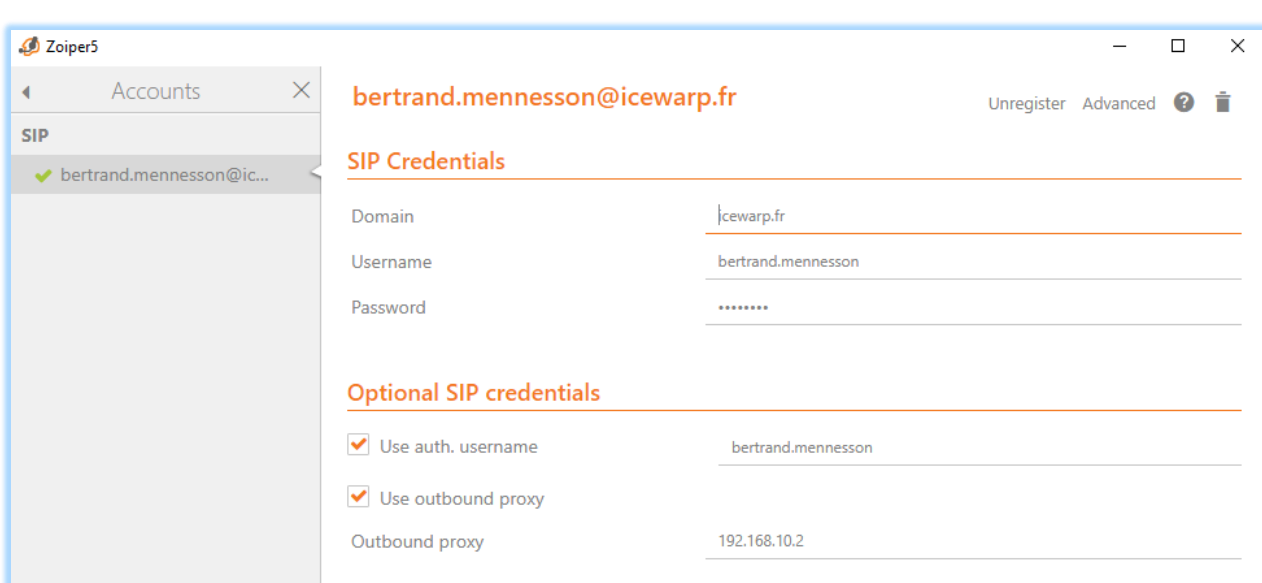

En activant le bouton Settings -> Preferences, et on peut créer un nouveau compte :

# <span id="page-18-0"></span>Les différents appels

# <span id="page-18-1"></span>Appel local

Dans cette configuration, les deux interlocuteurs sont enregistrés sur le même serveur et sont connectés sur le même réseau local. Serveur SIP LAN **Softphone** Serveur DNS

A partir d'un poste il suffit de composer l'adresse mail complète (avec n'importe quel alias). Le domaine ne peut être omis que s'il est unique sur le serveur ou si une redirection a été programmée dans le serveur (dans l'onglet "Plan de numérotation").

# <span id="page-19-0"></span>Appel distant

Dans cette configuration, les deux interlocuteurs sont enregistrés sur le même serveur mais ils ne sont pas connectés sur le même réseau local.

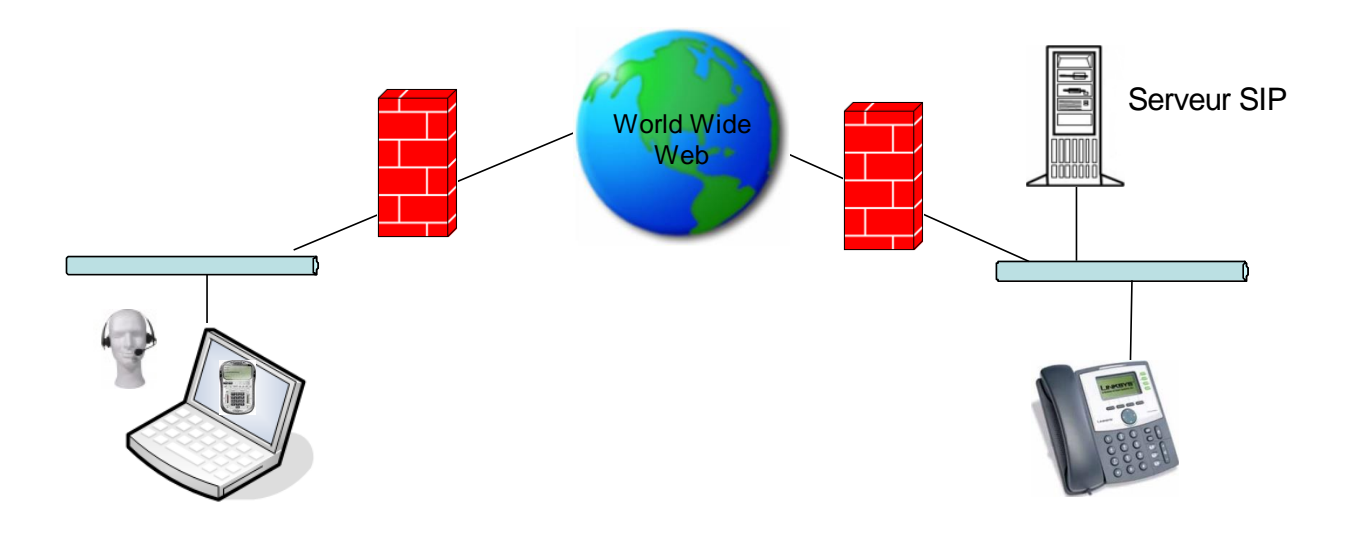

Cela fonctionne comme en local. Le poste distant est identifié grâce à la commande REGISTER que celui-ci émet périodiquement.

# <span id="page-20-0"></span>Appel serveur à serveur

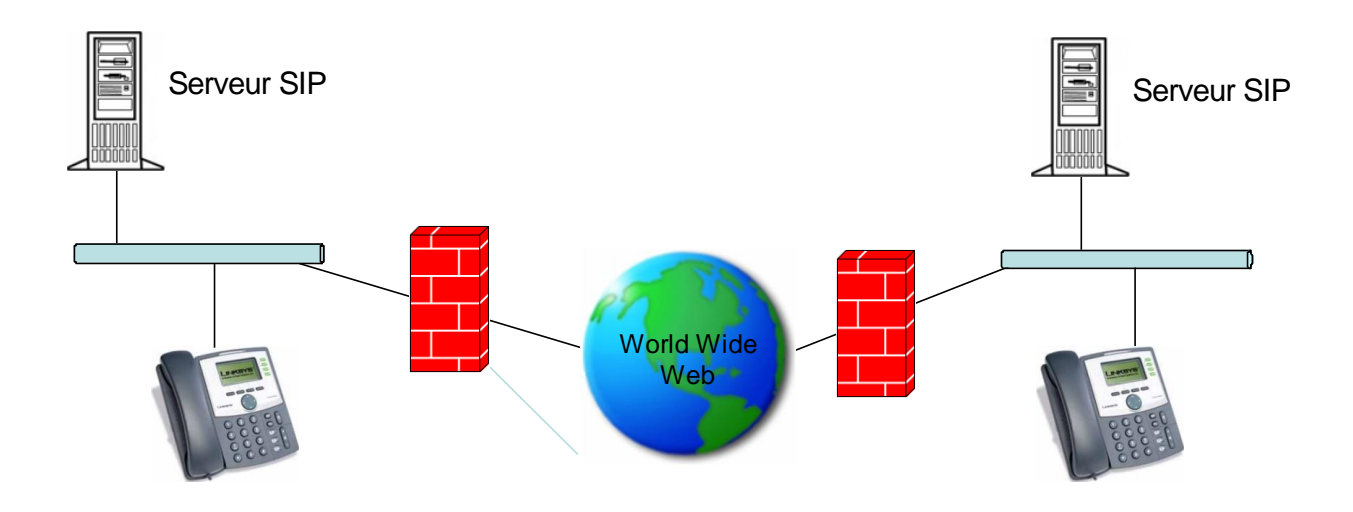

Chaque poste doit être identifié sur son propre serveur.

Les serveurs doivent avoir une fonction VoIP avec SIP mais ce ne sont pas nécessairement des serveurs IceWarp.

Les appels ne peuvent s'effectuer que par une adresse mail complète de façon à ce que le réseau puisse acheminer l'appel. Le domaine ne peut être omis que si une redirection a été programmée dans le serveur (dans l'onglet "Plan de numérotation").

## <span id="page-21-0"></span>Appel sortant

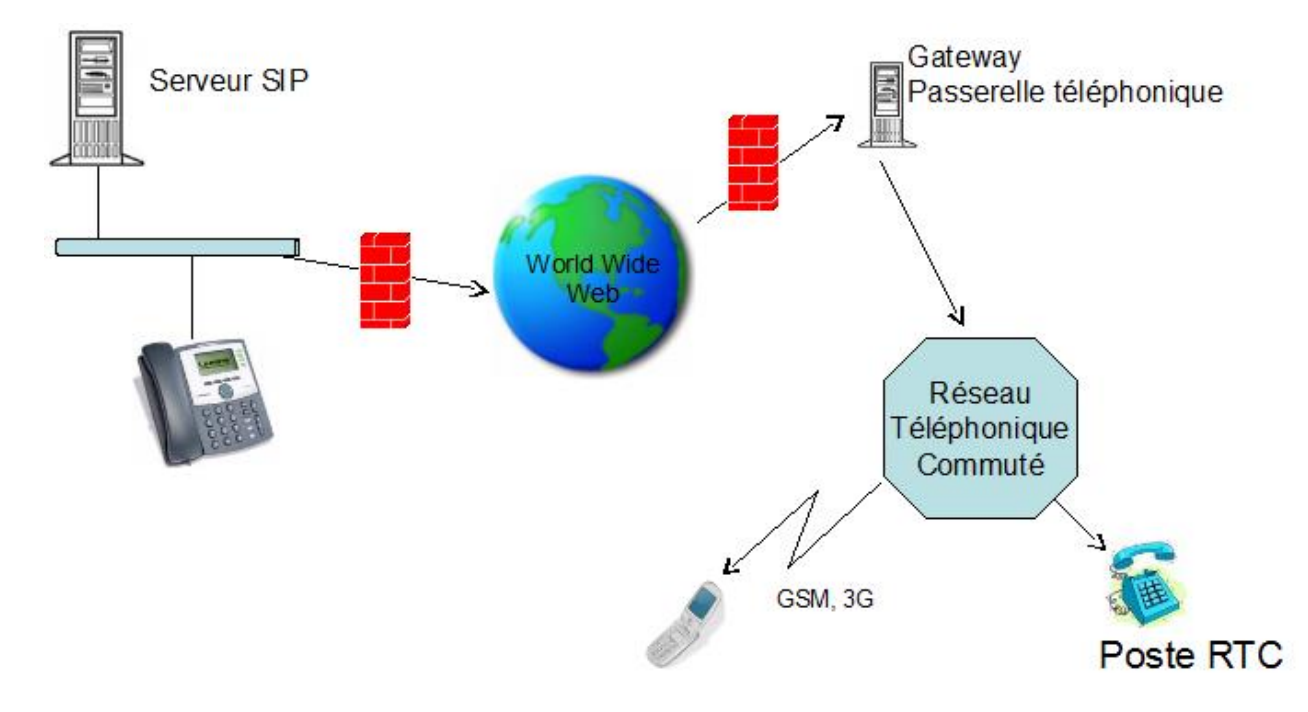

Il s'agit d'établir un appel vers le réseau téléphonique commuté.

Il faut pour cela obtenir un compte chez un fournisseur de service ou utiliser une passerelle physique et configurer la communication avec cette passerelle.

Voir le [menu Passerelle](#page-9-0) pour le raccordement à une passerelle physique.

Exemple de raccordement à une passerelle logicielle :

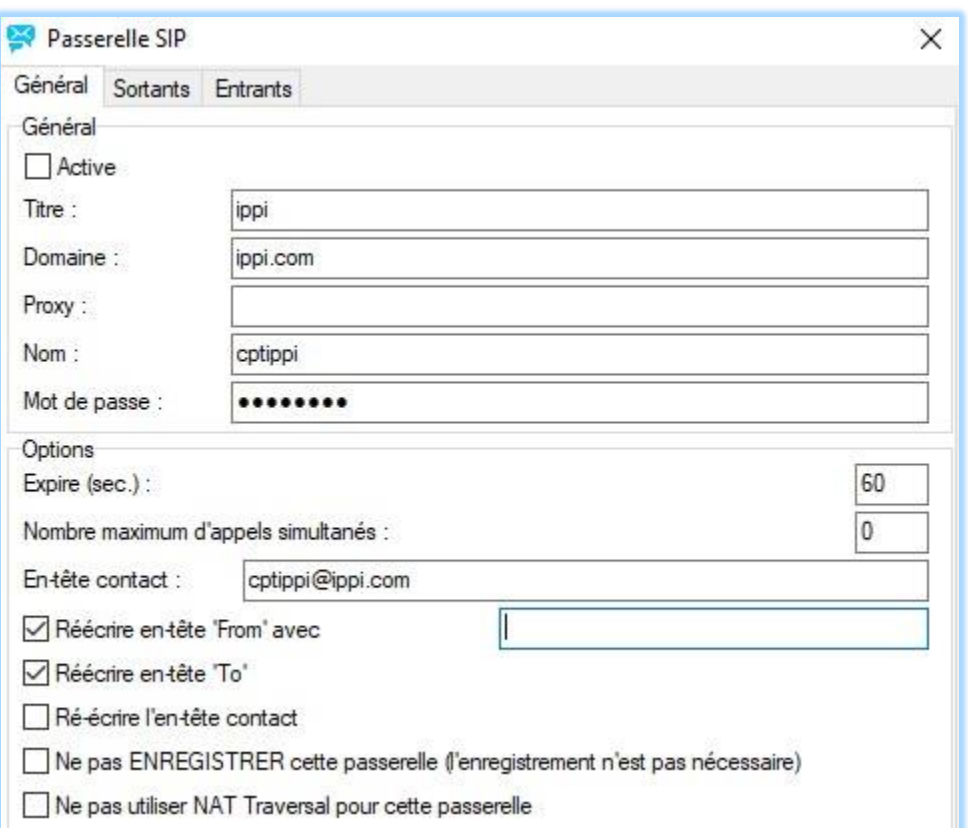

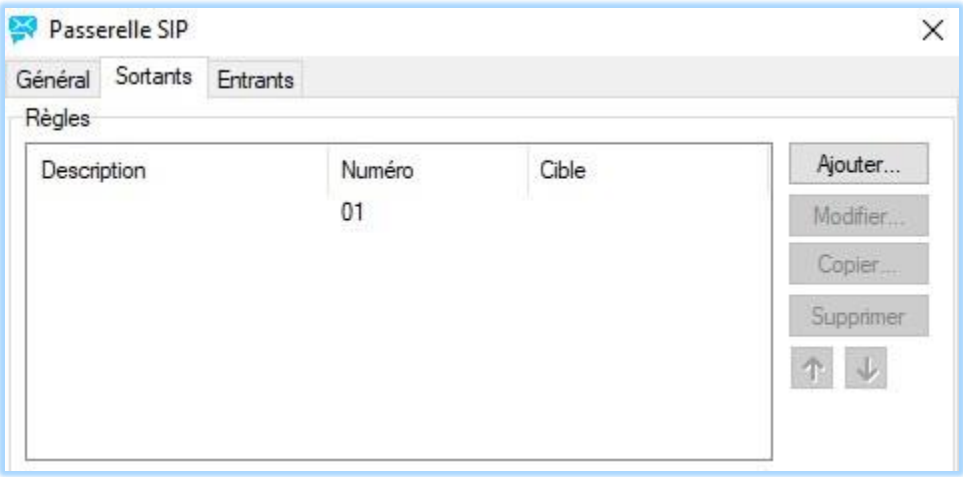

Cette passerelle redirige tous les numéros commençant par 01 vers la passerelle ippi.com qui achemine l'appel vers le réseau téléphonique commuté.

# <span id="page-23-0"></span>Appel entrant

Il faut pour cela soit obtenir un numéro de téléphone RTC de la part d'un fournisseur de service soit utiliser une passerelle telle que la GrandStream GXW4104 qui fait l'interface entre le réseau commuté et le réseau SIP.

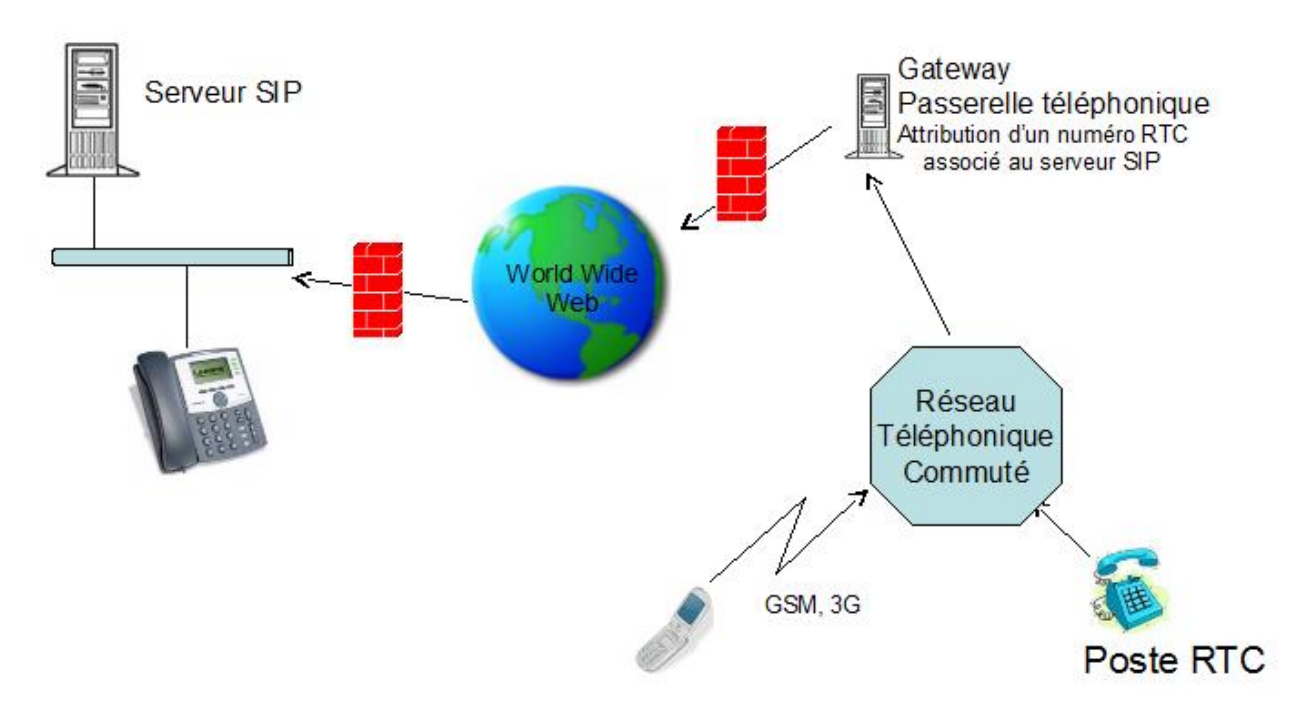

Il faut configurer un téléphone SIP puisque la passerelle est vue comme un poste du réseau.